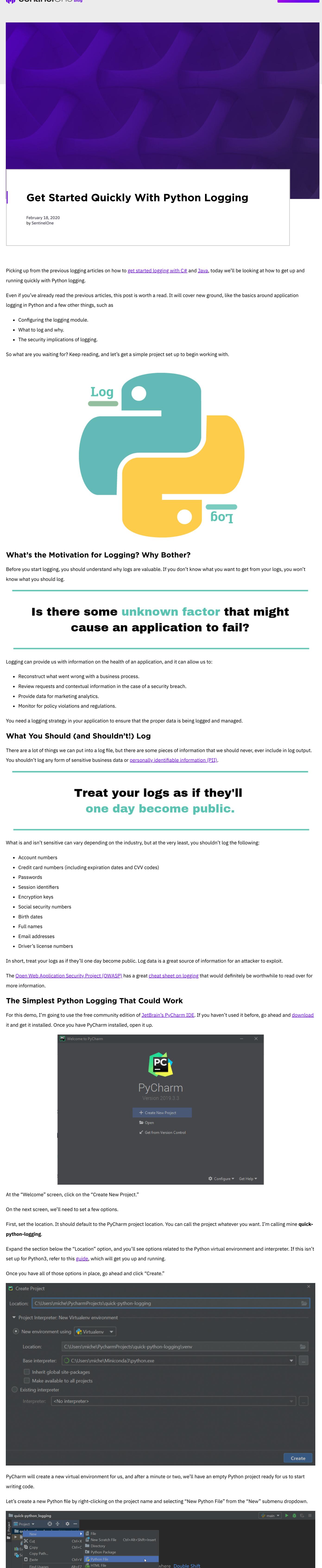

Ctri+V<br>Alt+F7<br>Ctrl+Shift+F<br>Ctrl+Shift+F where Double Shift Ctrl+Shift+R 11 Resource Bundle  $rI + Shift + N$ Recent Files Ctrl+E  $\overline{ }$ Navigation Bar Alt+Home Drop files here to open Ctrl+Alt+F12 <sup>2</sup>cts\quick-python\_logging\venv\Scripts\python.exe C:/Users/miche/PycharmProjects/quick-python\_logging/main.py  $\hat{\star}$ Den in Terminal Е G Reload from Disk

import logging if \_\_ name \_\_ == " \_ main ": logging.warning("I'm a warning!") logging.info("Hello, Python!")

弓 Where are our other messages? Why was only the warning message printed?

Well, it has to do with [logging](https://www.scalyr.com/blog/logging-levels/) levels. We'll get to handling these in a moment, but let's first look at a couple of other things regarding our logging code.

- *Loggers* expose the primary interface that we use to log events from the application.
- Handlers, well, handle where the log event is sent. Using different handlers, we can have log events go to different files or some to one file and the rest to syslog.

#### We can also configure logging at different module and class levels. This allows us to have finer-grained control over what's being logged and where it's being sent.

#### Call it **main.py**.

New Python file to main.py Python file Python unit test Python stub

print("Hello, Python!")

Now, let's just verify that your interpreter is set up correctly. Go to **Run** > **Run 'Main'** or use the shortcut **Shift + F10** (Windows and Linux) or **Control + R** (Mac).

If everything is set up properly, PyCharm will bring up the run output window, where we'll see our message. It should look like this:

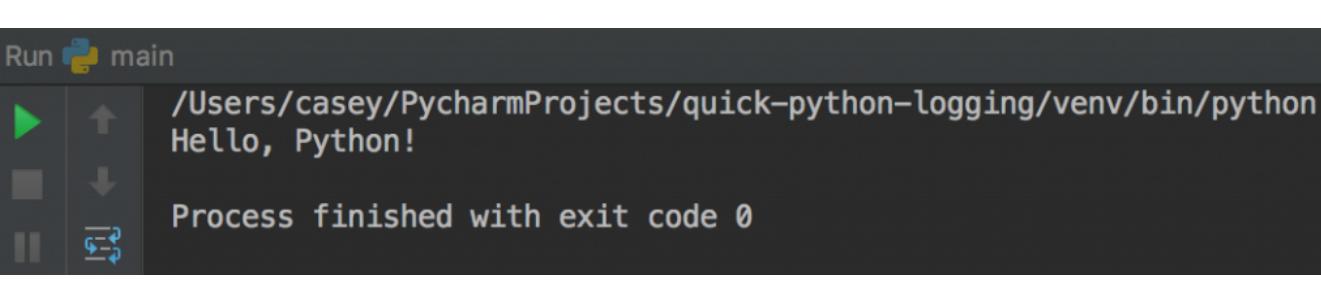

Let's configure a formatter to create a better layout and to include additional information for helping with debugging our application. Add the following to your **main.py**:

While we can use the print statement to display messages to the console—and who hasn't done this to debug an issue?—this isn't an ideal way for us to handle logging in any application.

Application logging is more than just printing messages to the screen.

Enter the Python Logging Framework

Python's logging module is a set of functions that take printing information to the console to the next level. With those functions, developers are able to log not only to the console, but also to any open file handle.

Like many logging modules, Python provides a series of escalating logging levels which provide developers a granular way to categorize their logs.

Python uses the following priority levels, starting with the highest priority first:

- Critical • Error
- Warning
- Info • Debug
- Notset

Logging frameworks are a powerful and necessary tool. There's a lot more we can do with our logging module, such as configuring logging for multiple modules or using a configuration file. We also need to decide on an overall logging [strategy](https://www.scalyr.com/blog/application-logging-practices-adopt/). There are far more options that can be used to configure the logger, handlers, and formatters. I encourage you to experiment and see what works best for your particular application.

> **Logging frameworks are a** powerful and necessary tool.

The Python documentation has a lot of information on the logging [module](https://docs.python.org/3/library/logging.html#module-logging), as well as a [basic](https://docs.python.org/3/howto/logging.html#logging-basic-tutorial) and [advanced](https://docs.python.org/3/howto/logging.html#logging-advanced-tutorial) logging guide.

By default, the Python logging module is set at the warning logging level. This means that any requests at the warning level or higher priority are logged to the destination. The rest are ignored.

Go ahead and modify your main.py to import the logging library and add a couple of log messages to our application.

 logging.debug("I'm a debug message!") Now, if you run this, you might see something unexpected:

Run  $\frac{1}{2}$  main /Users/casey/PycharmProjects/quick-python-logging/venv/bin/python WARNING: root: I'm a warning! Process finished with exit code 0

While we can continue to use our logging library to print messages to the console, this isn't probably going to work long-term.

We know that we need to persist the information, so why not a file? This is straightforward to do, but we need to look at how to configure the logging module.

#### Configuring the Logger

The Python logging module is broken into four different abstractions: *loggers*, *handlers*, *lters*, and *formatters*.

We can change what log events get written or add contextual information to an event by using a *lter*. Finally, log *formatters* allow us to specify the layout of our data when it gets written.

Configuring Logging in the Code

Let's get our current logging demo writing to a log file. We'll use the **basicConfig** method on the logging module to quickly configure logging for our application. Run this and you'll see that a file named demo.log is created in your project directory.

Open that up, and you'll find that it contains the following:

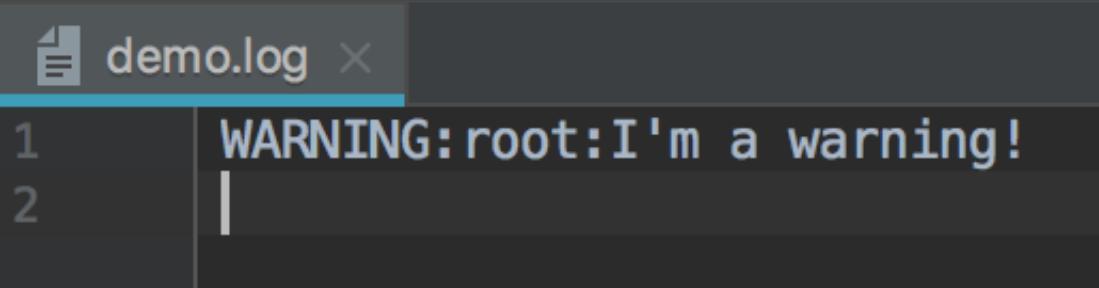

Before we move on, let's get the rest of our messages writing to the log file. Earlier, I mentioned our other messages weren't appearing due to the logging level. Let's change that so we're logging everything. Go to your **main.py** and update the configuration:

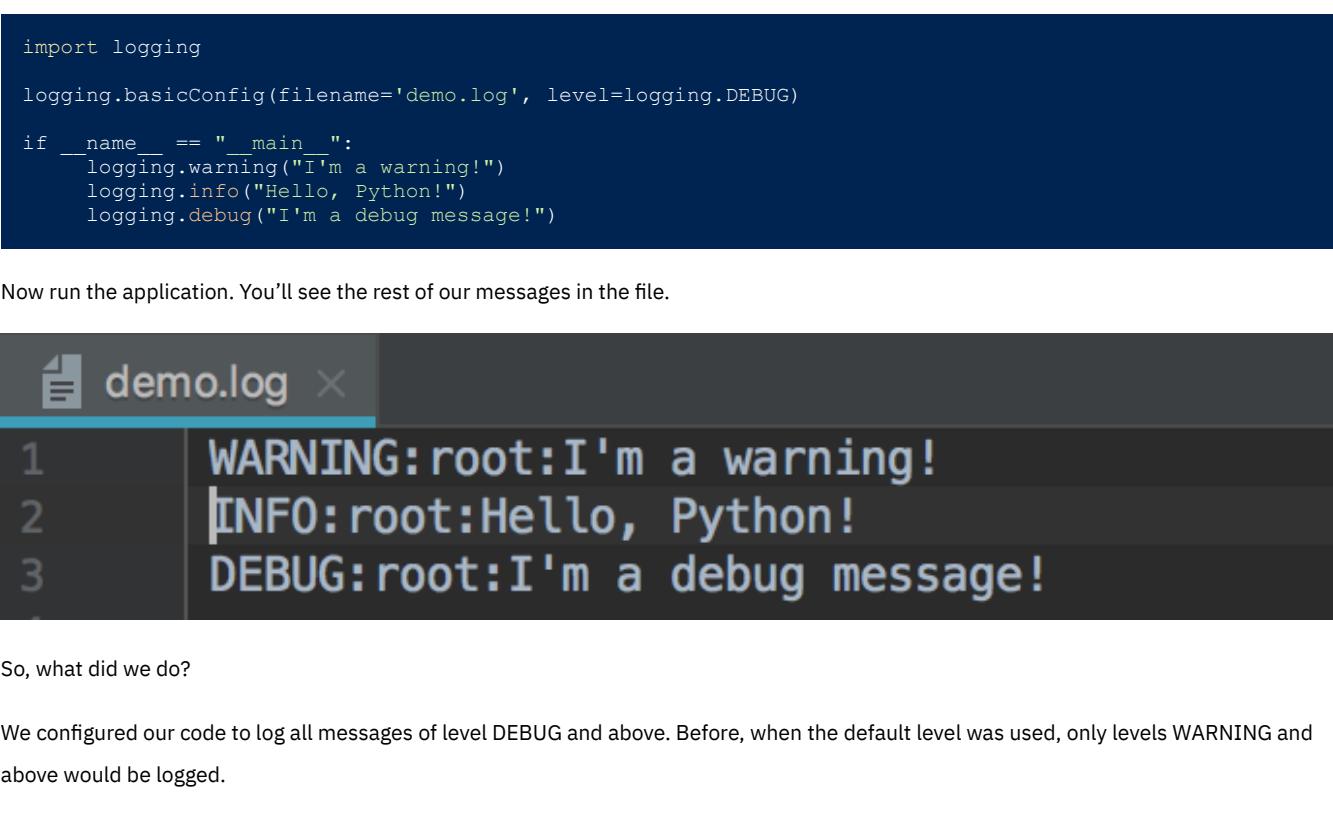

Formatting Our Messages

Now that we have our log messages being written to a persisted medium, we need to make our messages more useful.

import logging

logging.basicConfig(filename='demo.log',  $\blacksquare$  level=logging.DEBUG, format='%(asctime)s - %(name)s - %(threadName)s - %(levelname)s - %(message)s') if  $name = " main "$ : logging.warning("I'm a warning!")

#### logging.info("Hello, Python!") logging.debug("I'm a debug message!")

Now run the application again and open up the **demo.log** file.

demo.log 2020-03-15 16:46:40,352 - root - MainThread - WARNING - I'm a warning! 2020-03-15 16:46:40,352 - root - MainThread - INFO - Hello, Python! 2020-03-15 16:46:40,352 - root - MainThread - DEBUG - I'm a debug message!  $\overline{4}$ 

# Now we're getting somewhere. Our little logger is much more useful.

So what's going on with this format statement? Here's the info message from our log file:

# 2020-03-15 16:25:59,157 - root - MainThread - INFO - Hello, Python!

# Let's break it down.

2020-03-15 16:25:59,157

The first thing we log is the time stamp through the Python asctime variable. This is an ISO8601-compliant time stamp.

# root

This is the name of the logger. You can view loggers as a tree, and since we didn't give our logger a name, we're given the root logger by default.

# MainThread

MainThread is the name of the current thread. This is very useful when logging in a multi-threaded application.

# INFO

This is the logging level of the message.

# Hello, Python!

Finally, we have the message itself.

# Now What?

# Stay tuned to the blog here at Scalyr for more articles on logging and logging best practices.

Scalyr makes a log [aggregation](https://www.sentinelone.com/blog/what-is-log-aggregation-and-how-does-it-help-you/) tool, meaning that once you have lots of data spread out across many files, they'll help you put them all in one place, search them, and visualize the data in them. Try Scalyr [logging](https://app.scalyr.com/tryScalyr) for free.

For now, take a look at the applications you're working on and consider the current logging strategy in use. There's most likely room for improvement, so what are you waiting for?

**Like this article? Follow us on [LinkedIn](https://www.linkedin.com/company/2886771/), [Twitter,](https://twitter.com/SentinelOne) [YouTube](https://goo.gl/e5C9f4) or [Facebook](https://www.facebook.com/SentinelOne) to see the content we post.**

Read more about Cyber Security Computing Time Deltas with [PowerQueries](https://www.sentinelone.com/blog/computing-time-deltas-with-powerqueries/)

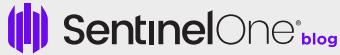